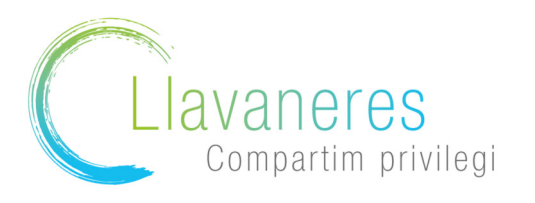

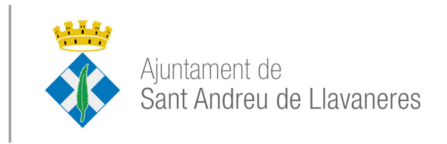

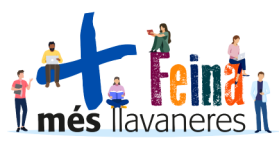

Com puc generar I'informe de vida IaboraI?

A continuació us mostrem el camí per aconseguir l'lnforme de Vida Laboral:

1.Accediu a Ia pàgina de Ia Seguretat SociaI https://sede.seg-social.gob.es/

Una vegada a la pàgina seleccioneu l'apartat "Ciutadans" – «lnformes i Certificats»

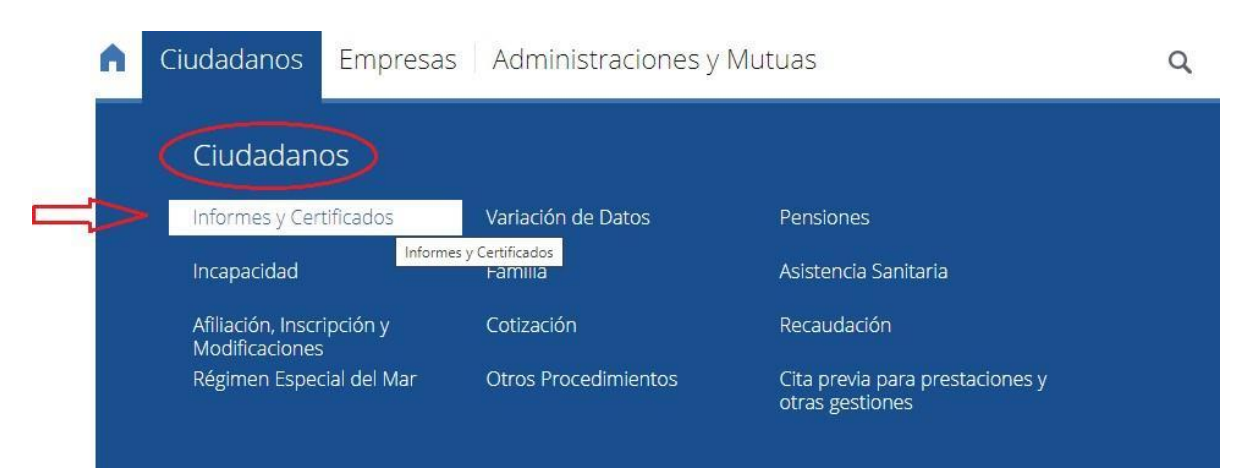

2. Des de aquí es despleguen moltes opcions, buscar «lnforme de tu Vida LaboraI»

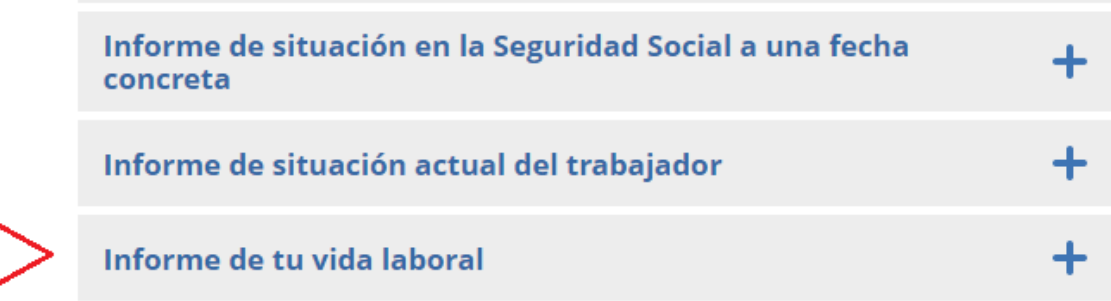

3. A continuació cIicar en «Obtenir accés»

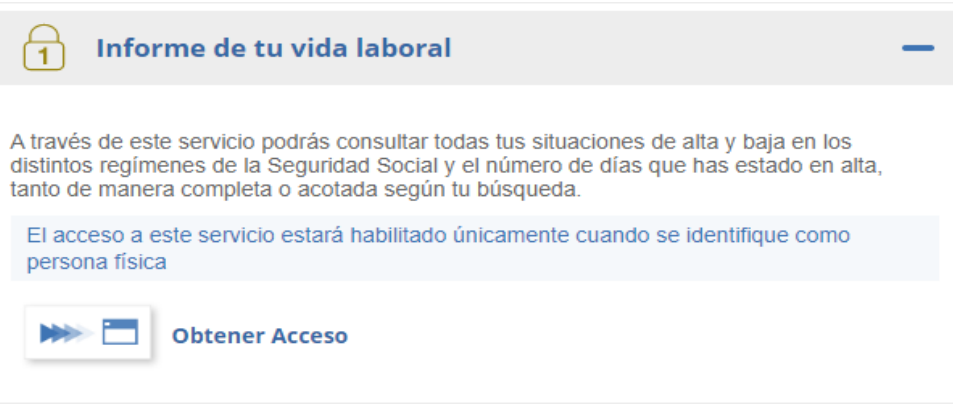

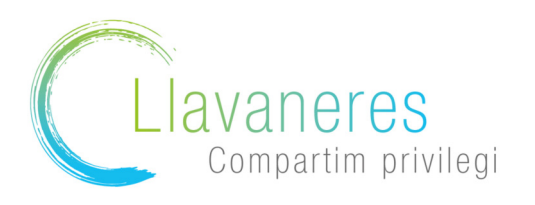

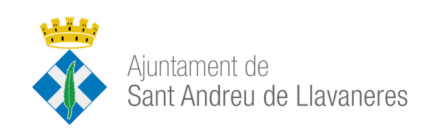

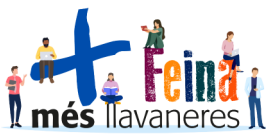

4. Ara cIicar a «Consultar vida laboral»

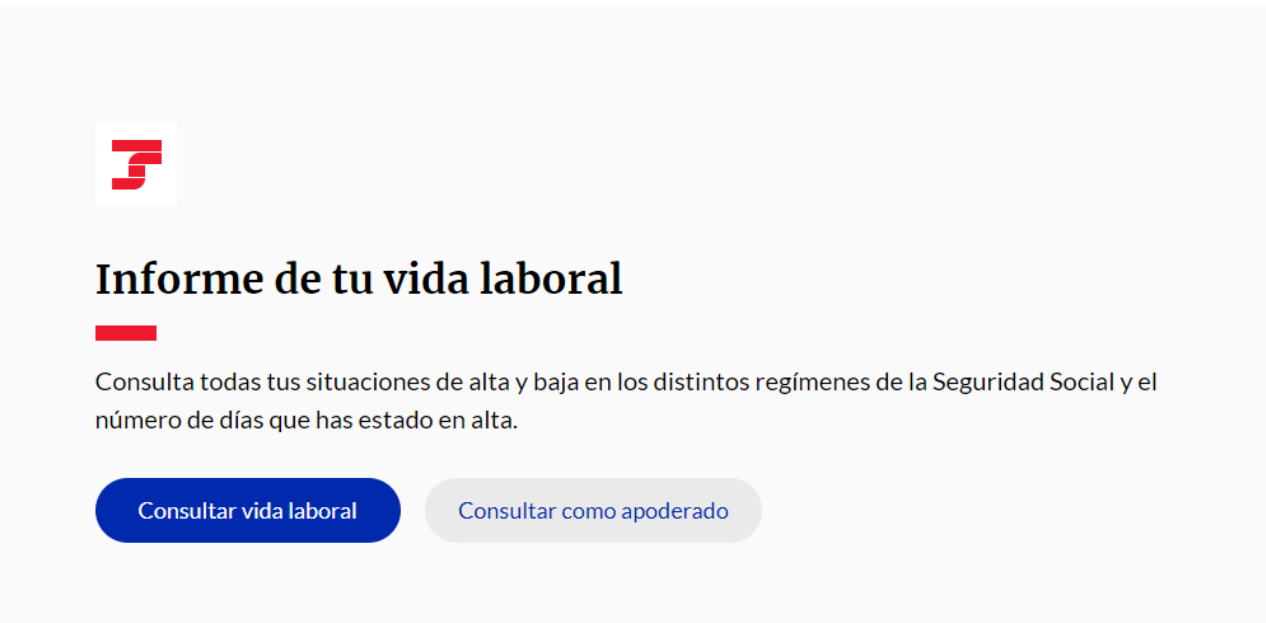

5. Caldrà escoIIir Ia forma d'identificar-se:

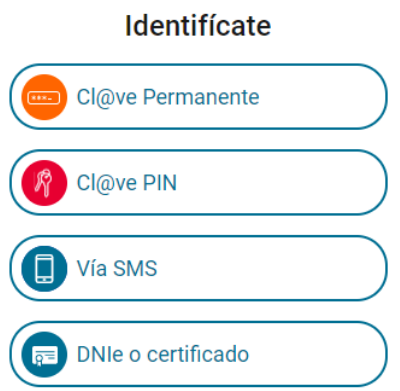

Si tens Cl@ve Permanente o Cl@ve PIN pots escollir aquesta opció.

Si no tens certificat digital pots escollir Via SMS.

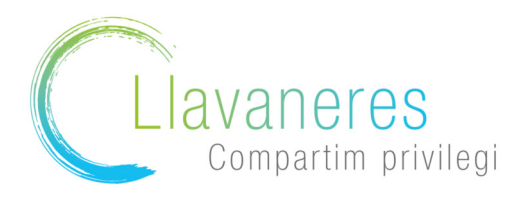

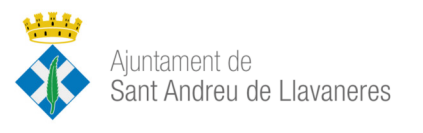

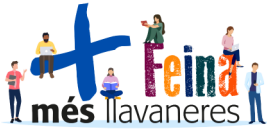

6. Si escollim la opció Via SMS, s'ha d'emplenar el DNI, la data de naixement i el número de Telèfon mòbil.

## **Accede vía SMS**

#### **DNI o NIE**

#### Fecha de nacimiento

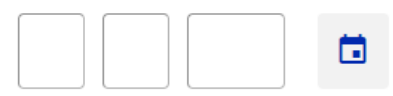

#### Teléfono móvil

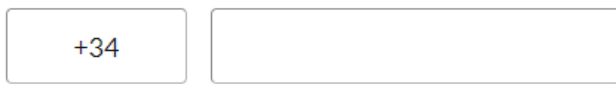

Te enviaremos un SMS a tu móvil con un código de seguridad que te pediremos a continuación.

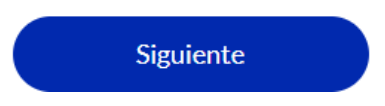

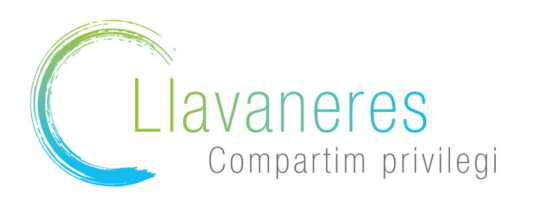

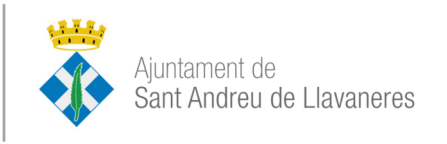

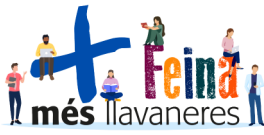

Rebreu un codi via SMS que s'ha d'afegir al següent pas:

# **Accede vía SMS**

### Revisa tu teléfono móvil

Te hemos enviado un SMS con un código de seguridad de un sólo uso al: +34 65\*\*\*\*584.

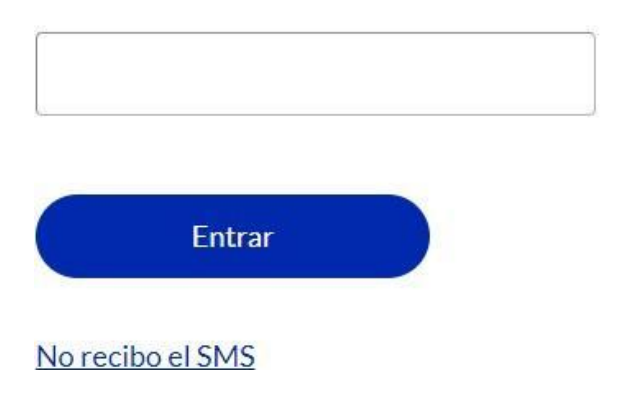

5. Un cop en aquesta pàgina, baixar fins aI finaI on es troba Ia opció de descarregar I'informe:

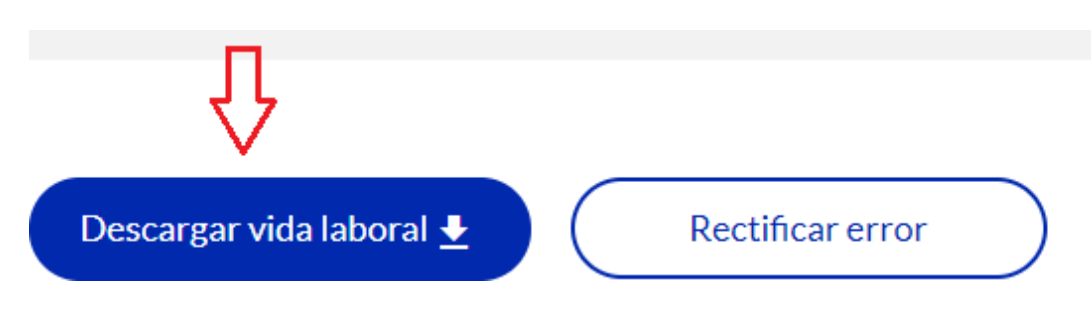